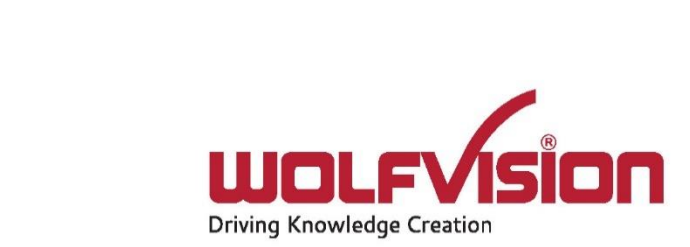

## Network Integration Guide: CYNAP PURE RECEIVER

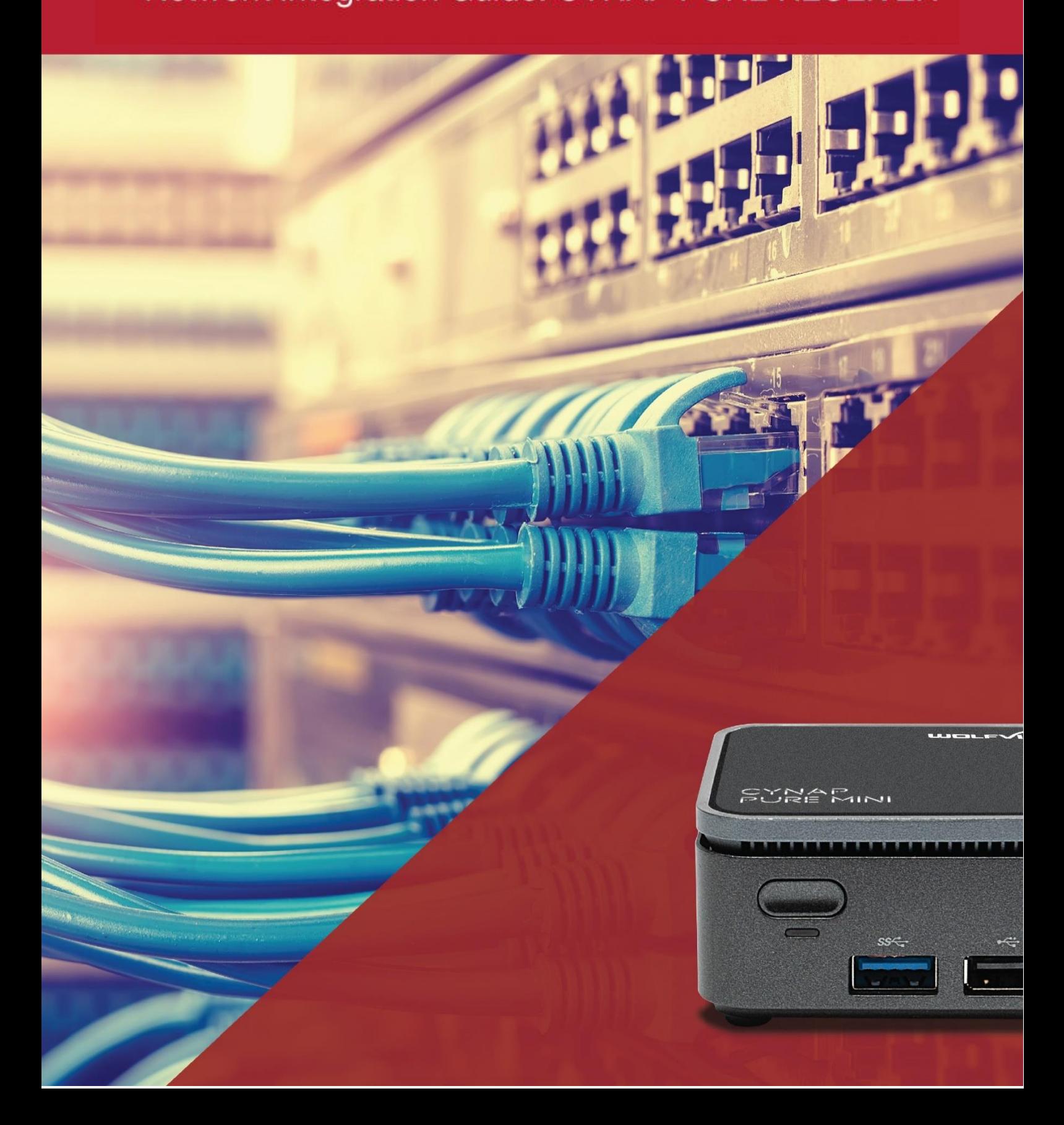

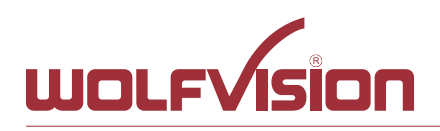

# **vSolution Cynap Pure Receiver Network Integration**

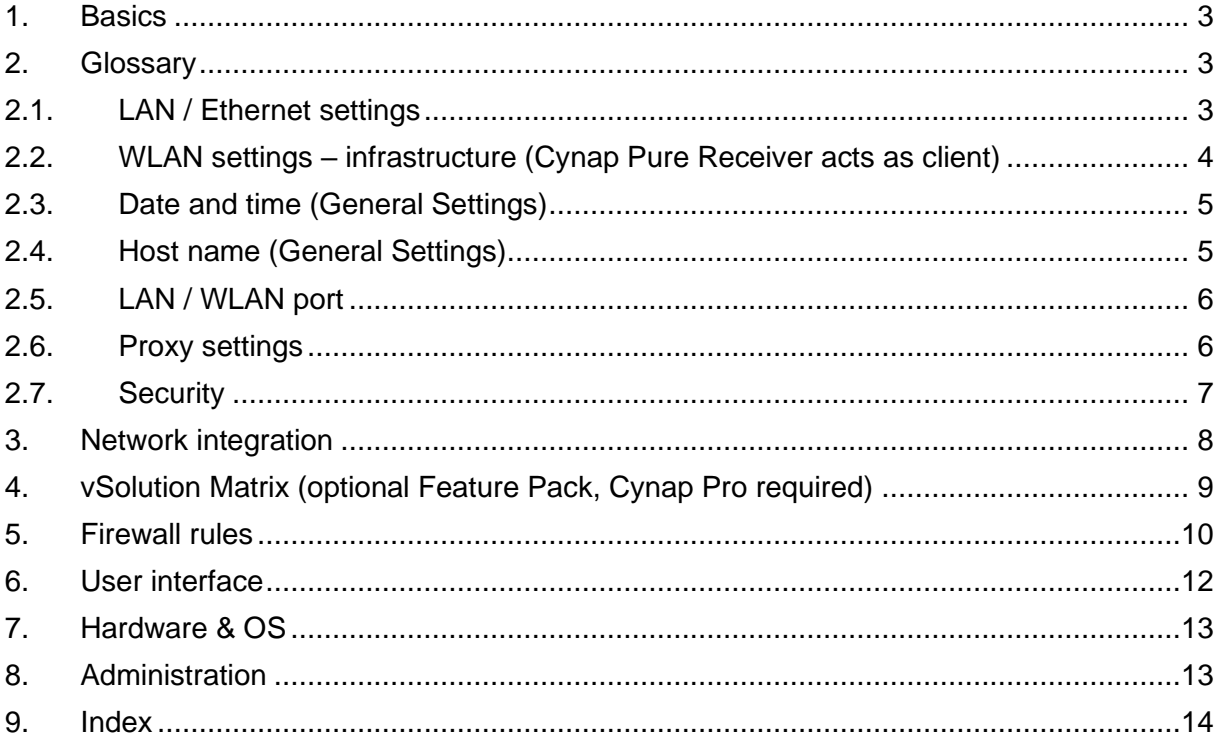

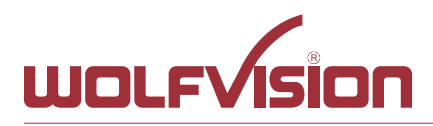

## <span id="page-2-0"></span>**1. Basics**

Before starting, check the existing infrastructure and define the required equipment and settings.

Various examples in this document show the different ways in which Cynap Pure Receiver can be integrated into the network.

When connecting Cynap Pure Receiver to LAN and WLAN at the same time, please use different IP ranges in order to prevent address conflicts.

The listed IP addresses are only examples.

Cynap Pure Receiver can be treated as a standard network device and it is as secure as the supporting network. Cynap Pure Receiver cannot be considered as a router, switch or firewall. Communication to other networks and access must to be controlled using your existing equipment (firewall, router, switch and so on).

<span id="page-2-1"></span>By default, the built-in access point is enabled, SSID and password are the serial number of the unit (inclusive leading zero, e.g. 0106406).

#### **2. Glossary**

<span id="page-2-2"></span>This glossary will assist you in setting up the network correctly. Please note that in order to connect Cynap Pure Receiver to an existing company network, some information from the local administrator is required.

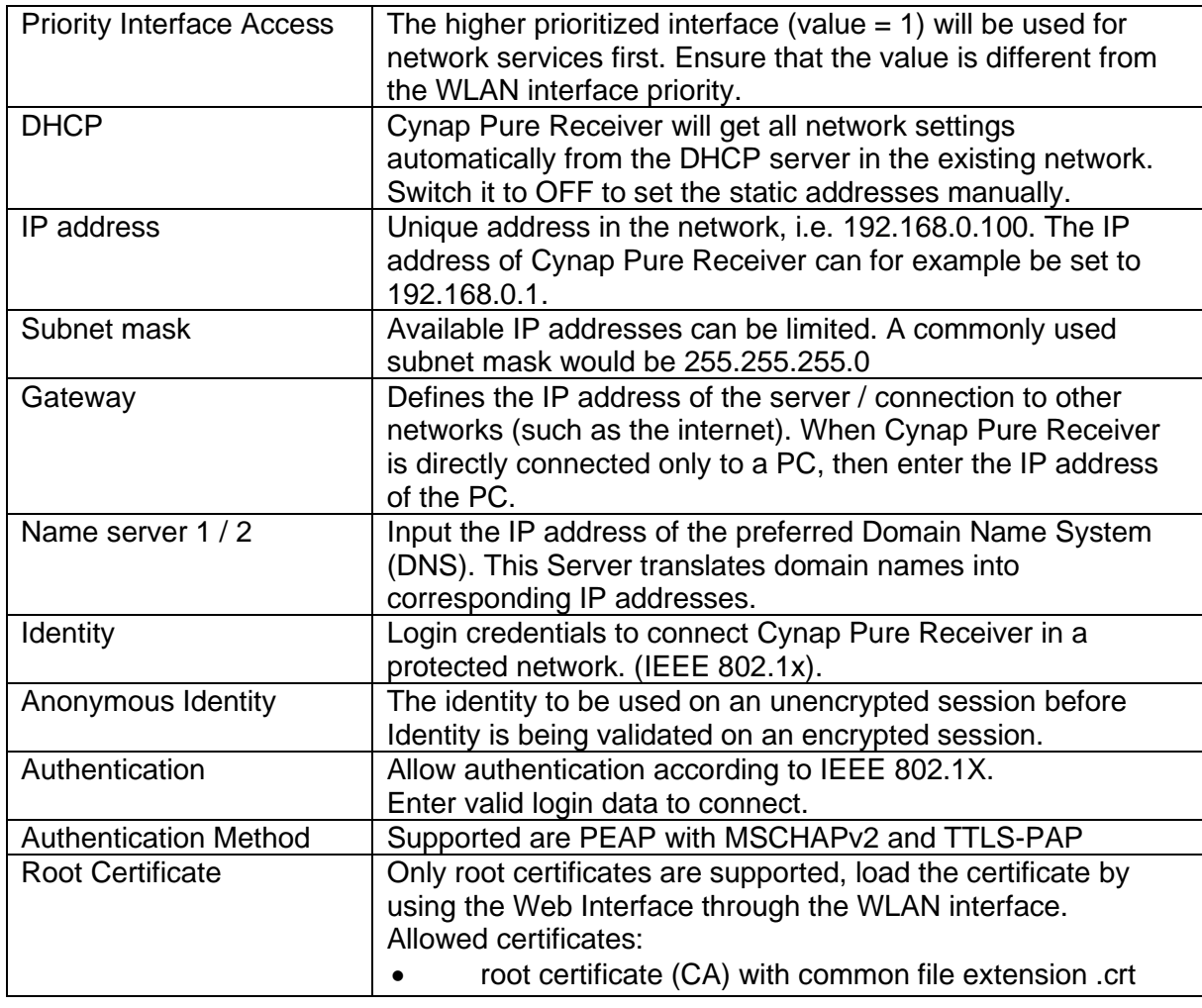

## **2.1. LAN / Ethernet settings**

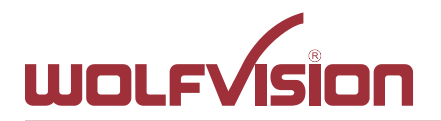

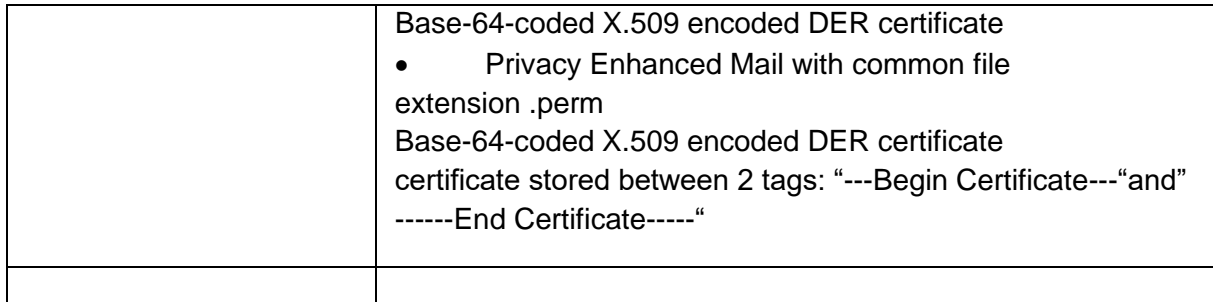

## **2.2. WLAN settings – infrastructure (Cynap Pure Receiver acts as client)**

<span id="page-3-0"></span>Use the access point list to check the currently available access point and its signal strength.

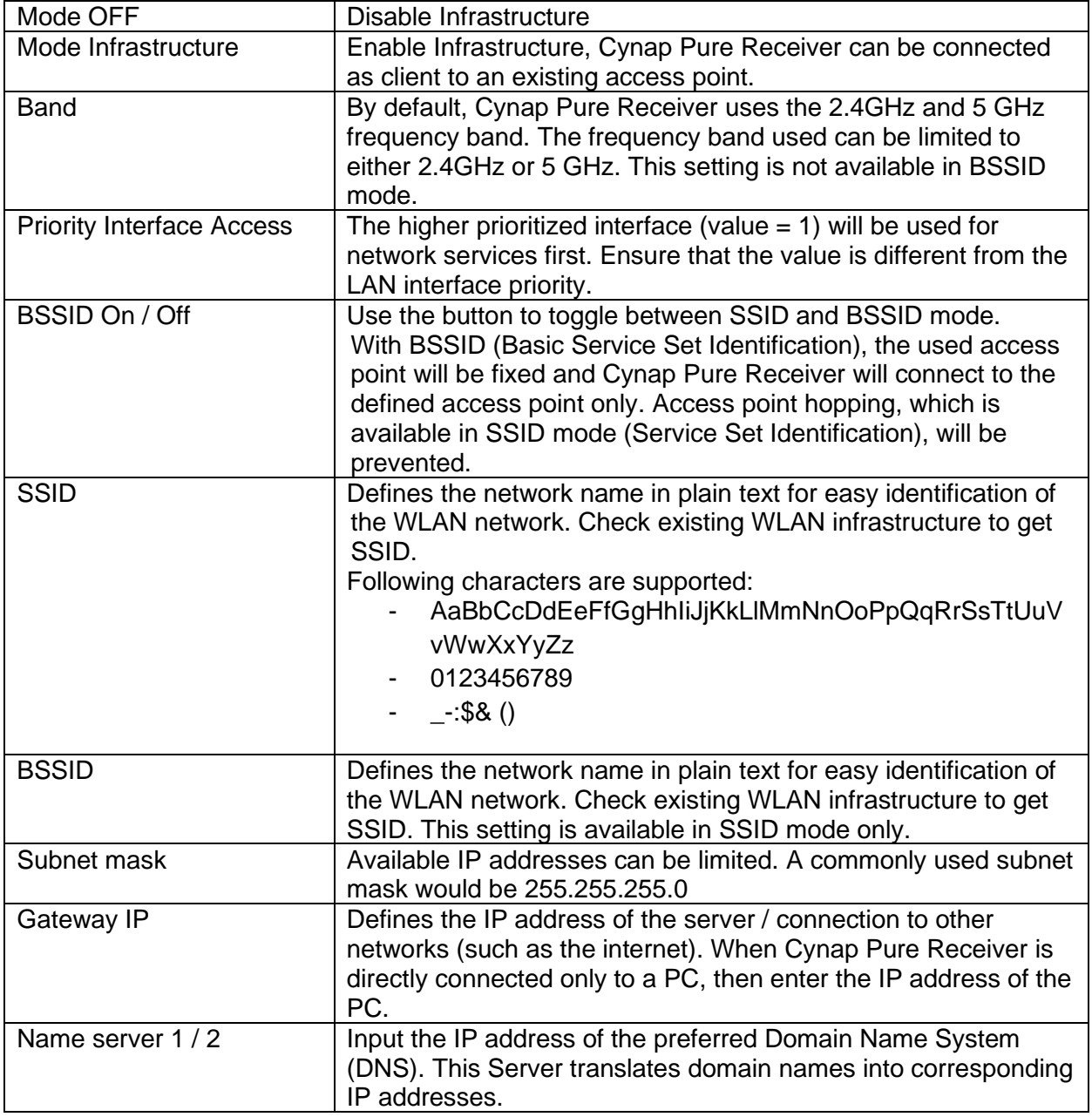

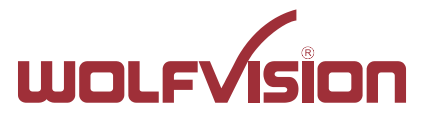

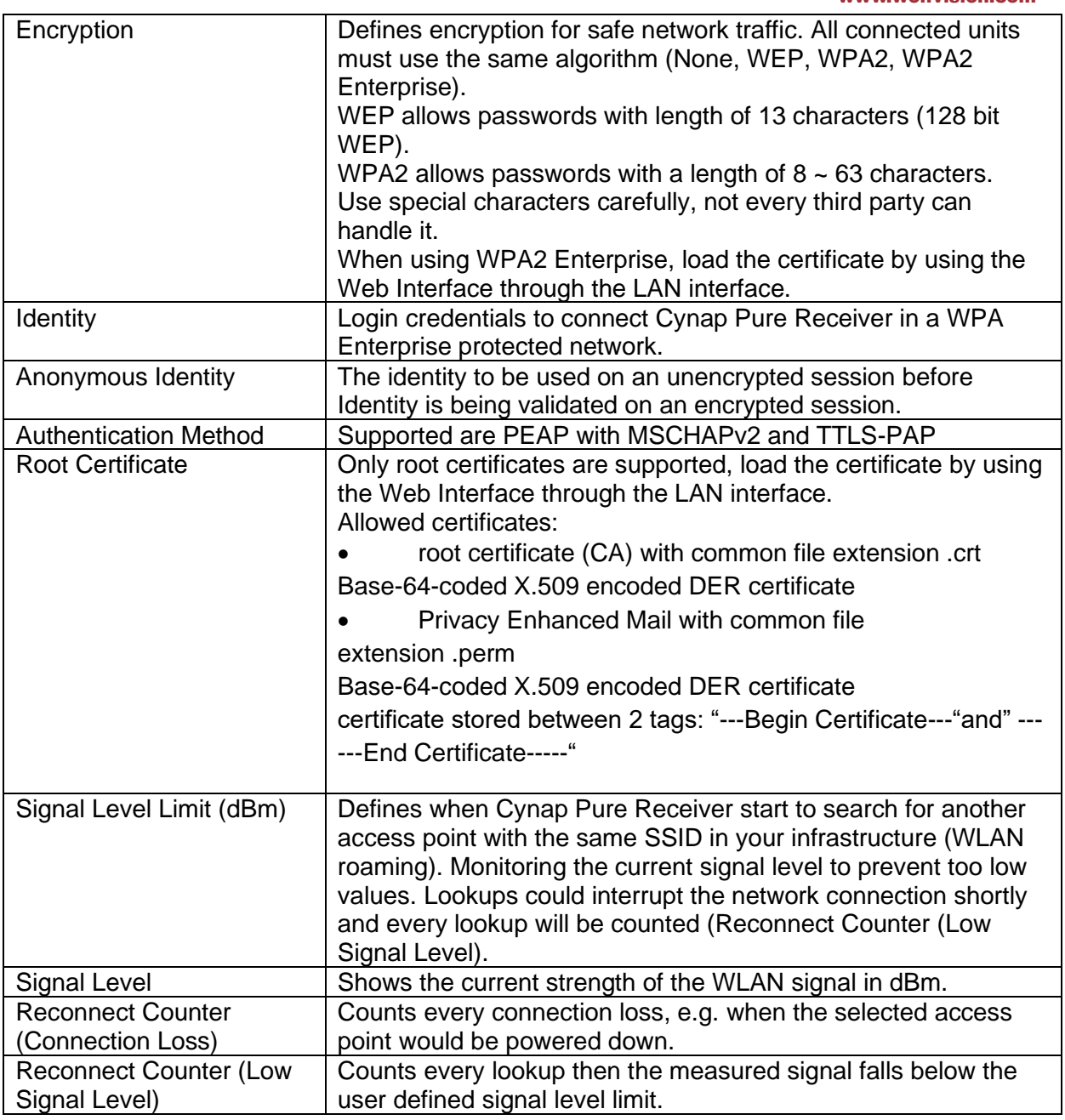

## **2.3. Date and time (General Settings)**

<span id="page-4-0"></span>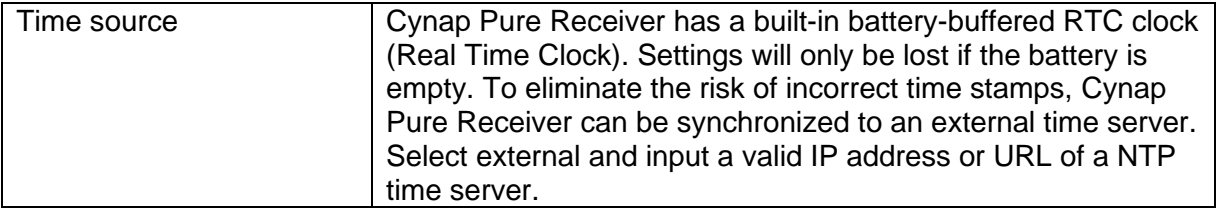

## **2.4. Host name (General Settings)**

<span id="page-4-1"></span>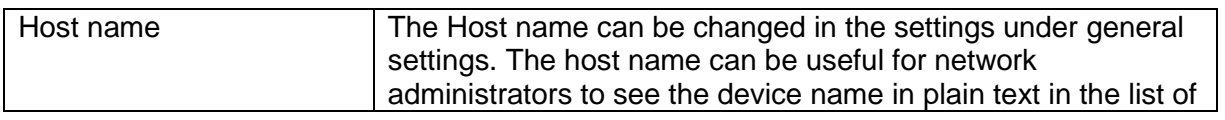

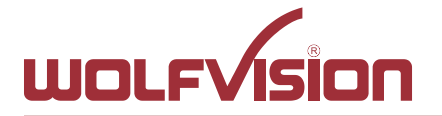

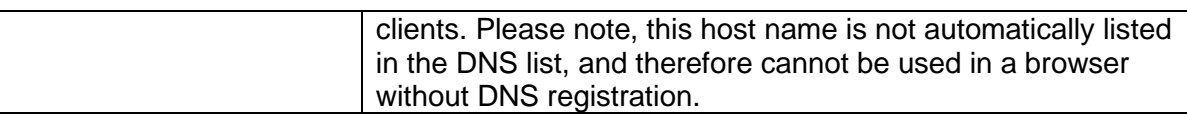

#### **2.5. LAN / WLAN port**

<span id="page-5-0"></span>The LAN port enables integration of Cynap Pure Receiver into an internal network. Administrators of a large number of Cynap Pure Receiver systems can use the LAN port to control, support and update all of their units from their local desktop PC.

The list of applications for the Cynap Pure Receiver LAN port is constantly increasing. It can be used for controlling, capturing still images, viewing live video streams, firmware updates, adjustments, menu settings and for maintenance purposes. Some features are only supported when using vSolution Link software.

The following protocols are supported: TCP/IP, IGMP, RTP, RTSP, UDP and ARP. Supported (tested) internet browsers are: Microsoft Edge, Firefox, Chrome, and Safari. By default, DHCP is activated to receive all network settings automatically from the DHCP server.

#### **Hint - WLAN:**

To ensure optimal performance of supplied remote control (optional), prevent channel 13 in the band of 2.4 GHz. Switch Cynap Pure Receiver to standby closes all connections.

#### **2.6. Proxy settings**

<span id="page-5-1"></span>To increase security level, use a proxy server to control HTTP and HTTPS traffic from Cynap Pure Receiver. Built-in access point and other local services are not controlled. To take effect the new settings, Cynap Pure Receiver will reboot automatically.

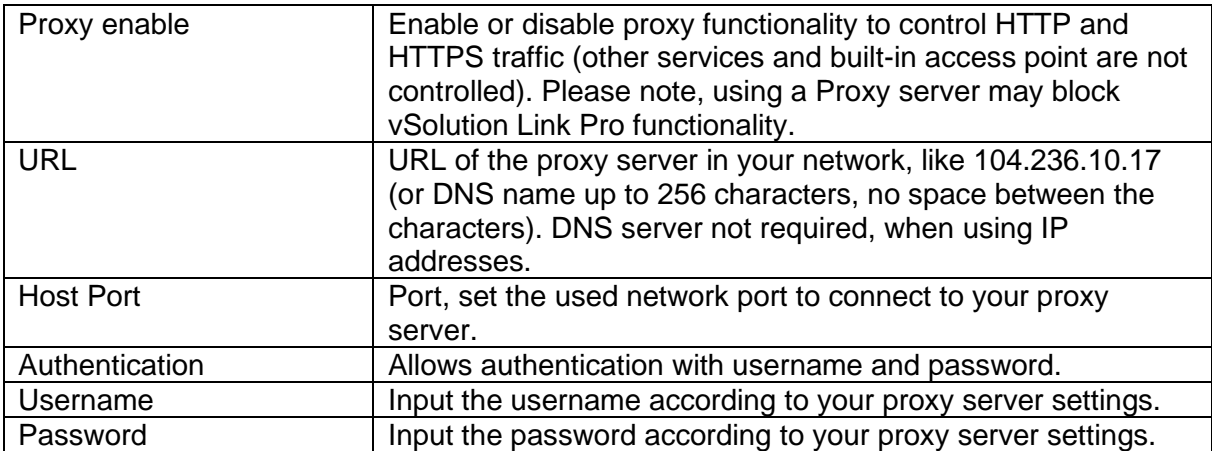

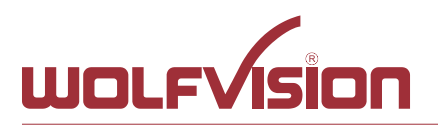

#### **2.7. Security**

#### <span id="page-6-0"></span>**Admin password**

Defines the necessary password for administrator access. This login data is needed to change the Ethernet Mode, and an existing administrator password.

Using the login data, an administrator can connect to Cynap Pure Receiver at any time. The default password is "Password". Remember to make a note of any changed passwords!

#### **Login Security**

Accessing Cynap Pure Receiver can be protected by authentication (admin, moderator, PIN or LDAP user).

To prevent unauthorized access to the settings, the credentials needs to be entered whenever you start a new session or when logged out previously.

#### **Network Security**

Accessing Cynap Pure Receiver can be limited to secure connections only (https). Please note, the accessing application needs to support SSL / TLS (e.g. the most modern browsers are supporting HTML5 and SSL /TLS).

Wolfvision support access can be prohibited by disabling SSH.

#### **LAN Security**

When using wired network, use authentication (IEEE 802.1x) to maximize security. When using certificates, load it busy using the Web Interface.

#### **WLAN (WiFi) Security**

When using wireless network, use encryption to maximize security. Cynap Pure Receiver complies with following standards:

- WEP
- WPA2
- WPA2 Enterprise (IEEE 802.1x)

#### **Hint**

WEP allows passwords with a length of 13 characters (128 bit).

WPA2 allows passwords with a length of  $8 \sim 63$  characters.

Use special characters carefully, not every third party device can handle them.

When using WPA2 Enterprise, load the certificate by using the Web Interface.

When using the built-in access point, the security settings will be handled automatically. When starting a new presentation, the SSID and also the password will be changed.

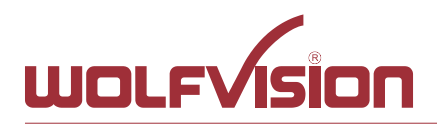

#### <span id="page-7-0"></span>**3. Network integration**

The following example is showing a way to integrate Cynap Pure Receiver into your network infrastructure. The Cynap Pure Receiver can only be integrated into an existing vSolution Matrix. (Cynap Pro as main station is required)

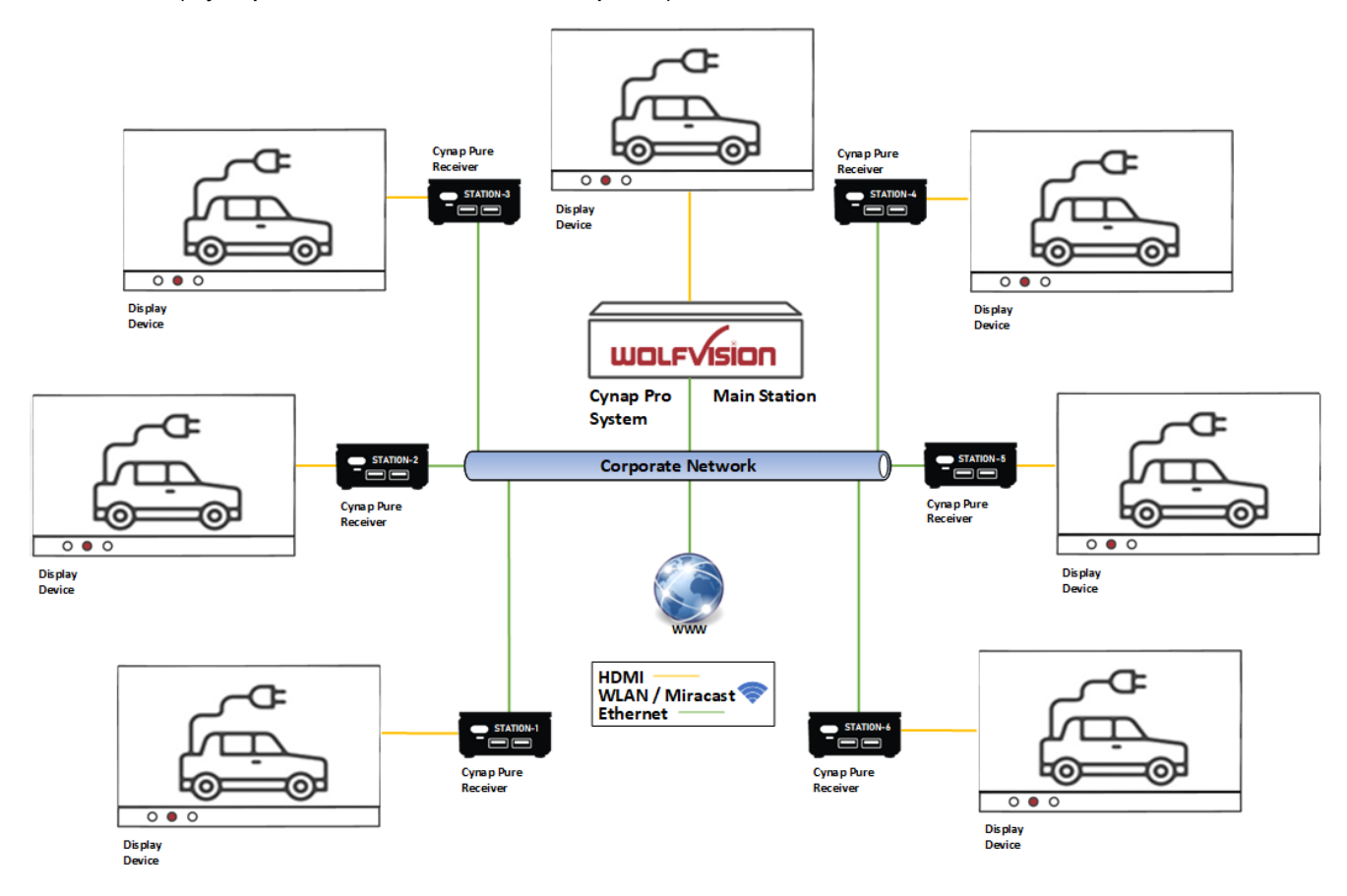

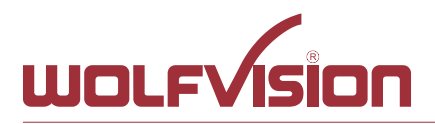

## **4. vSolution Matrix (optional Feature Pack, Cynap Pro required)**

<span id="page-8-0"></span>The vSolution Matrix Feature Pack enables Network AV functionality with an optimized interface for touch screens. Network AV allows cost-effective installations by using the existing IP network infrastructure to transmit AV signals. Means there is no longer a need to maintain separate AV infrastructure for your e.g. huddle room (active learning classroom). This results in a straightforward installation with less hardware and reduced ongoing maintenance. You also have the flexibility to scale your setup up or down easily, as required to keep the huddle rooms effective. Every workstation, equipped with a vSolution Cynap, ensures intuitive and easy-to-use collaboration participative users. Contents can be simply forwarded between different screens by drag & drop. Please note that the multicast address must be unique in each network to prevent problems with streaming.

#### **Specifications:**

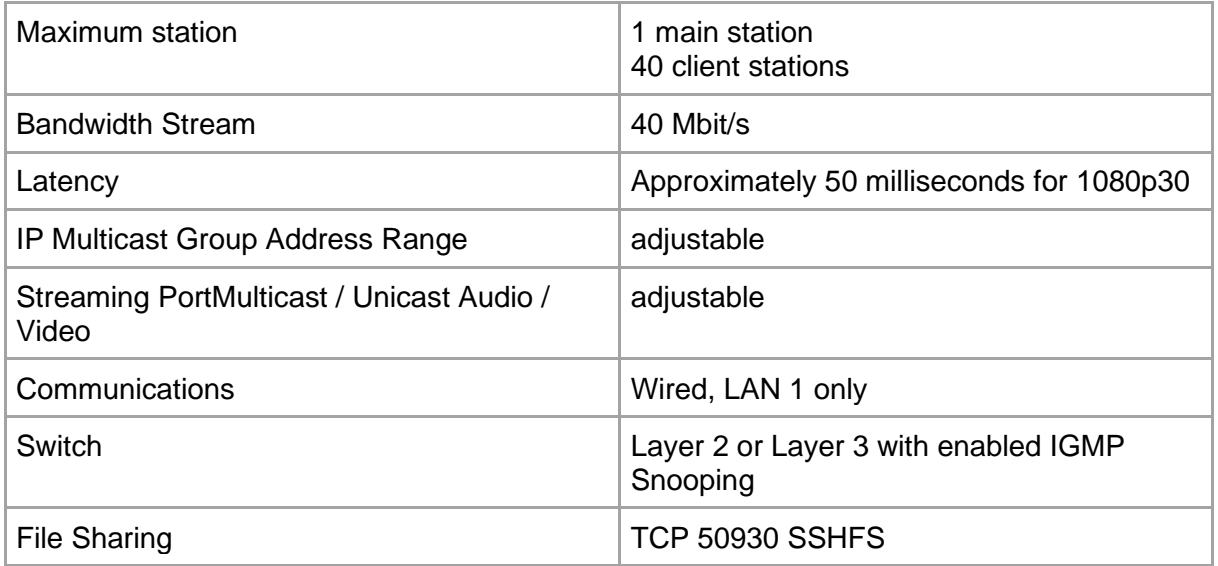

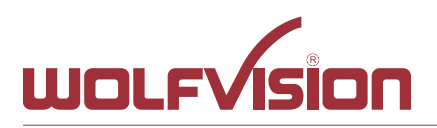

#### **5. Firewall rules**

<span id="page-9-0"></span>Cynap Pure Receiver has firewall rules that must be adhered to in order to allow successful network communication with vSolution Matrix main station and the corresponding services to be used. To use services with user defined addresses and ports, be sure these are not blocked by your firewall.

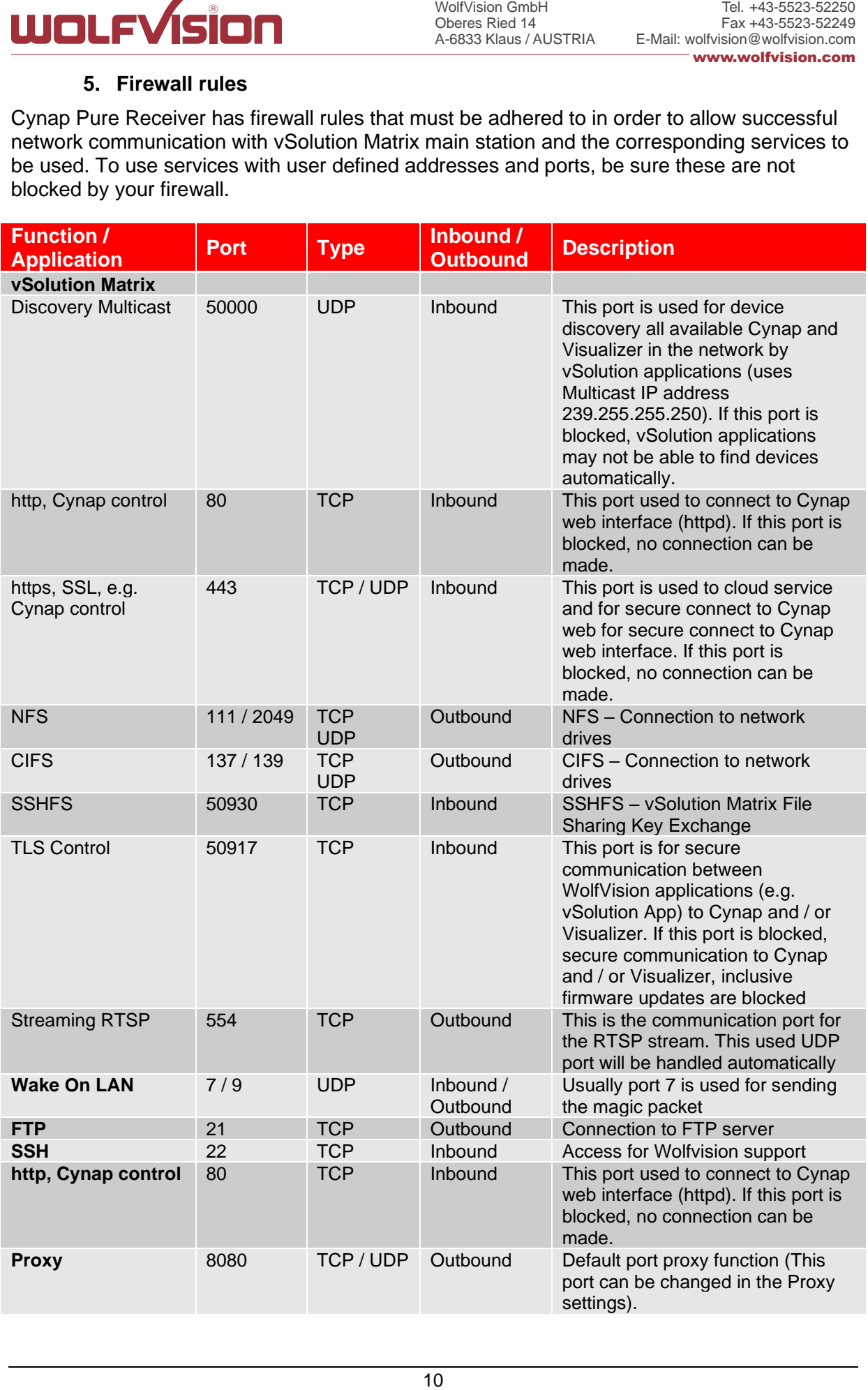

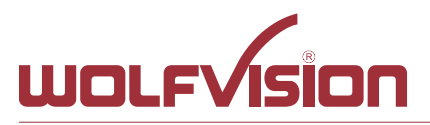

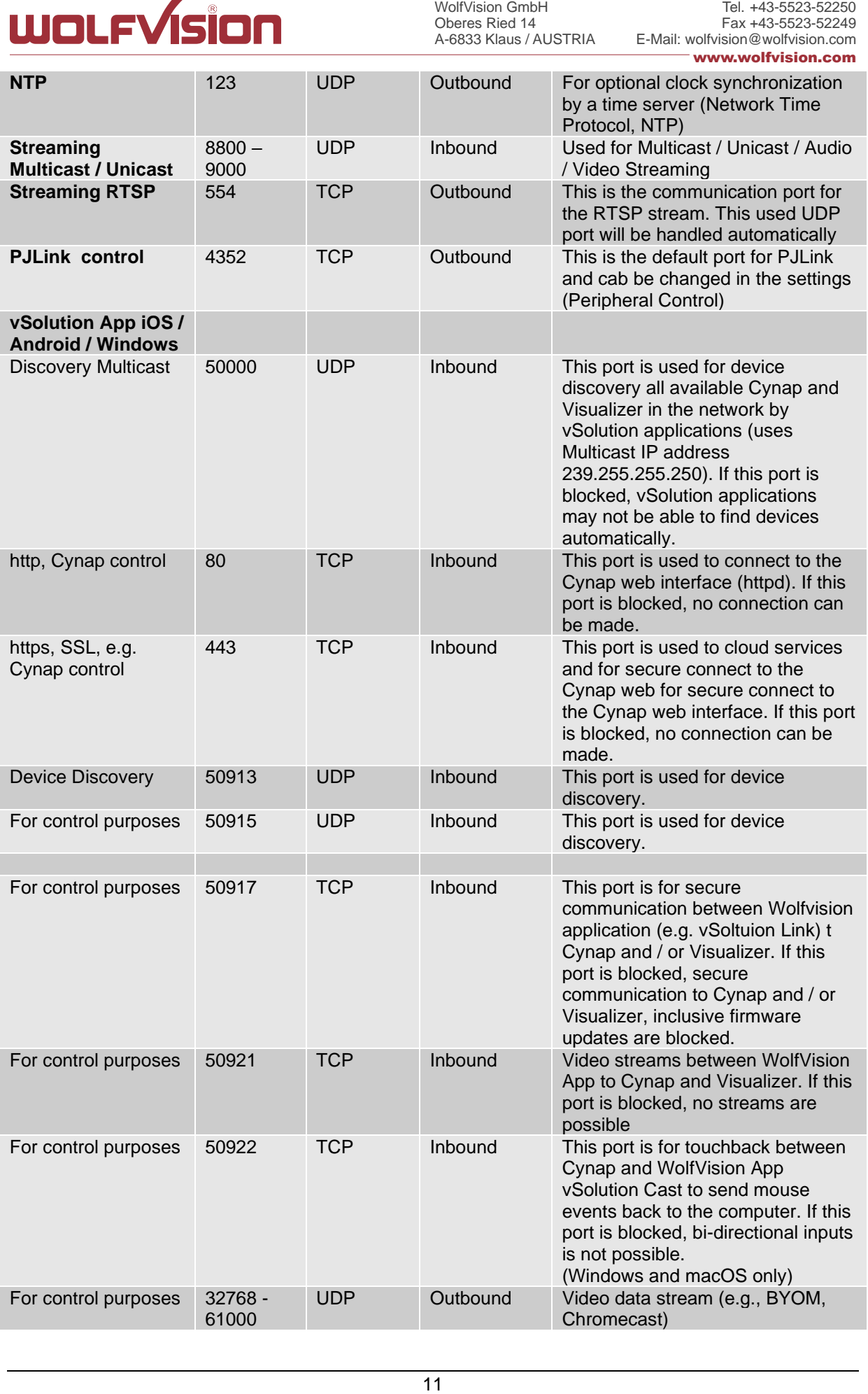

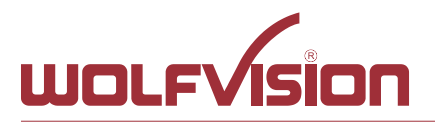

Tel. +43-5523-52250 Fax +43-5523-52249 E-Mail: wolfvision@wolfvision.com www.wolfvision.com

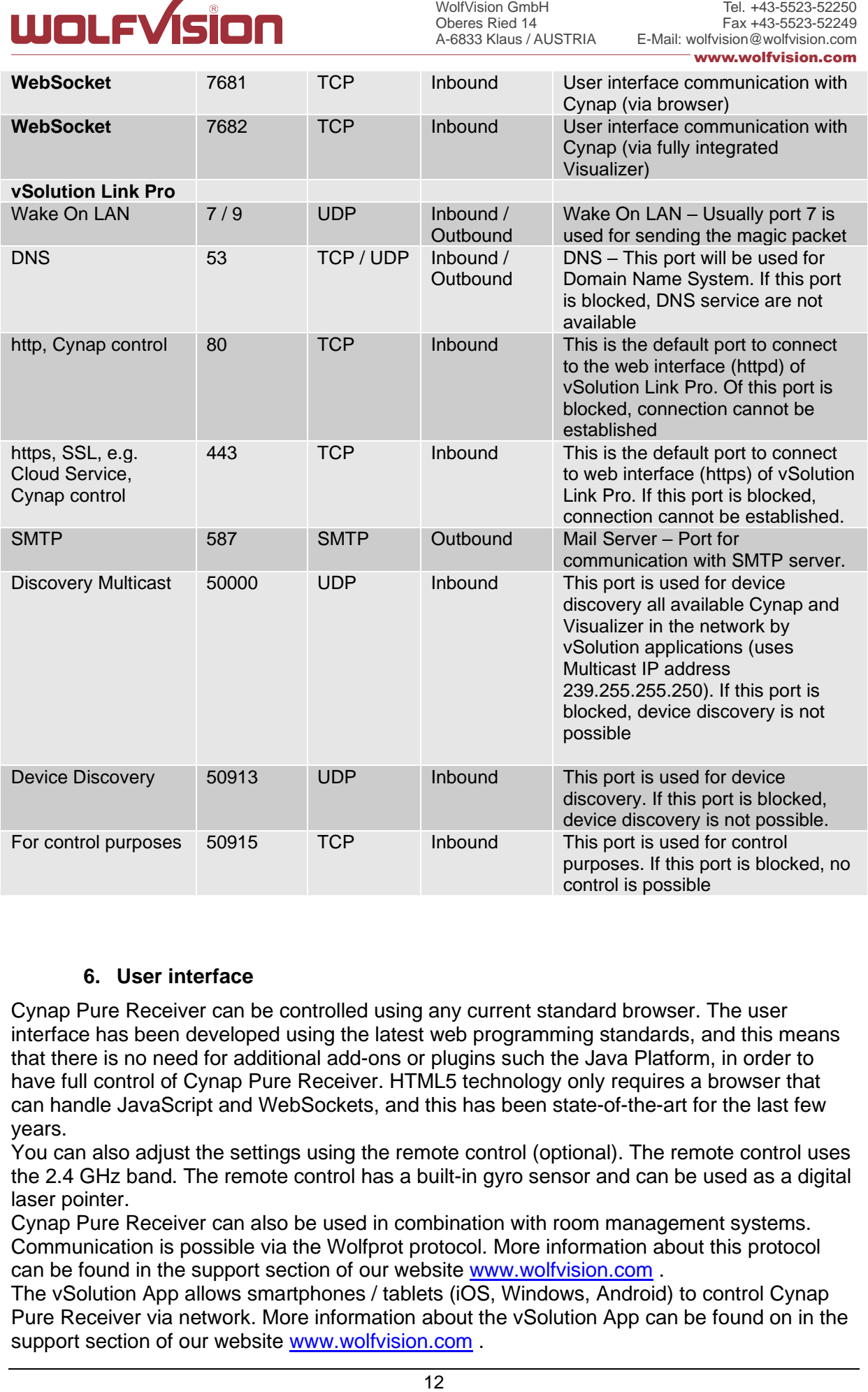

#### **6. User interface**

<span id="page-11-0"></span>Cynap Pure Receiver can be controlled using any current standard browser. The user interface has been developed using the latest web programming standards, and this means that there is no need for additional add-ons or plugins such the Java Platform, in order to have full control of Cynap Pure Receiver. HTML5 technology only requires a browser that can handle JavaScript and WebSockets, and this has been state-of-the-art for the last few years.

You can also adjust the settings using the remote control (optional). The remote control uses the 2.4 GHz band. The remote control has a built-in gyro sensor and can be used as a digital laser pointer.

Cynap Pure Receiver can also be used in combination with room management systems. Communication is possible via the Wolfprot protocol. More information about this protocol can be found in the support section of our website [www.wolfvision.com](http://www.wolfvision.com/) .

The vSolution App allows smartphones / tablets (iOS, Windows, Android) to control Cynap Pure Receiver via network. More information about the vSolution App can be found on in the support section of our website [www.wolfvision.com](http://www.wolfvision.com/) .

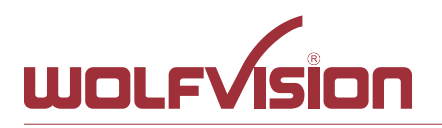

#### <span id="page-12-0"></span>**7. Hardware & OS**

WolfVision GmbH<br>Oberes Ried 14<br>Oberes Ried 14<br>A-6833 Klaus / AL<br>**System. The contains only the Pure Receivel A-6833 Klaus / AL**<br>**System and Drame Receivel System and System and Sendition**<br>In security. The equire addition<br>I Cynap Pure Receiver uses a Linux operating system. The distribution is a WolfVision specific variant, which in addition to the Linux kernel contains only the individual libraries and packages required for the functionality of Cynap Pure Receiver. This operating system is efficient, secure and lean. The operating system is installed after the installation process, and every update is installed to a read-only partition that cannot be changed after the installation process. This feature and the strict separation of system and user data, such as pictures, videos etc. ensures a very high level of system security. The system structure is protected against any external access, and it does not require additional security programs (antivirus, firewall, etc.). The Cynap Pure Receiver system includes all viewer and software packages, and no additional licenses are required.

<span id="page-12-1"></span>The current hardware specifications, connectors, delivery, and technical specifications can be found on our website [www.wolfvision.com.](http://www.wolfvision.com/)

#### **8. Administration**

Cynap Pure Receiver can be managed using the vSolution Link Pro software. With vSolution Link Pro software, administration tasks, like firmware updates, can be performed for multiple Cynap systems simultaneously. With this tool, you can also determine the state of you Cynap Pure Receiver system and sending a Wake-on-LAN (WoL) command. You can create, manage and distribute a settings profile to all Cynap systems using vSolution Link Pro software, and you can change the background wallpaper easily.

More information about vSolution Link Pro software can be found in the support section of our website [www.wolfvision.com.](http://www.wolfvision.com/)

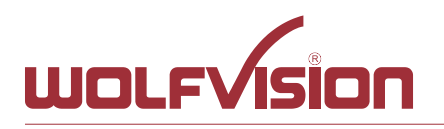

## <span id="page-13-0"></span>**9. Index**

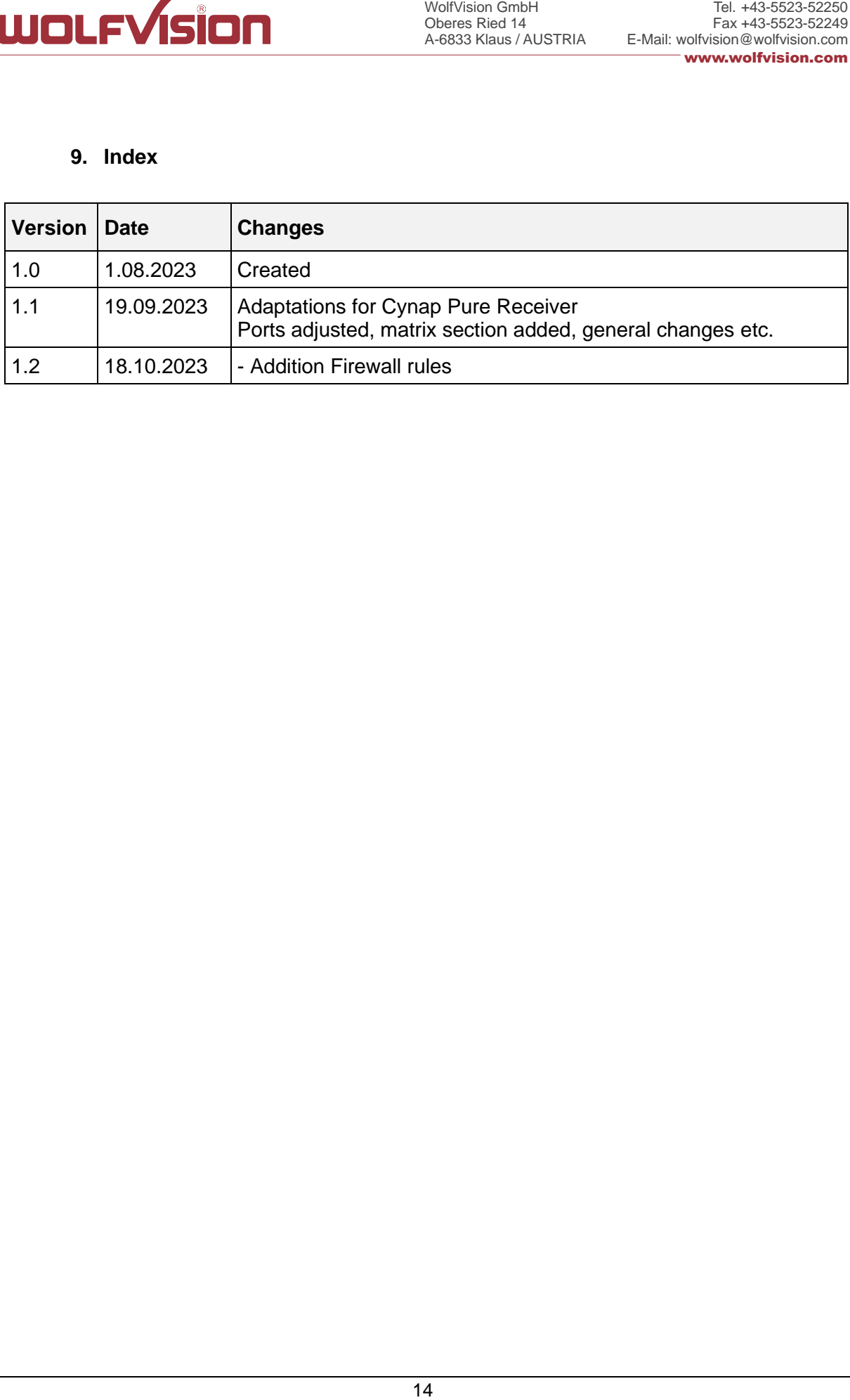